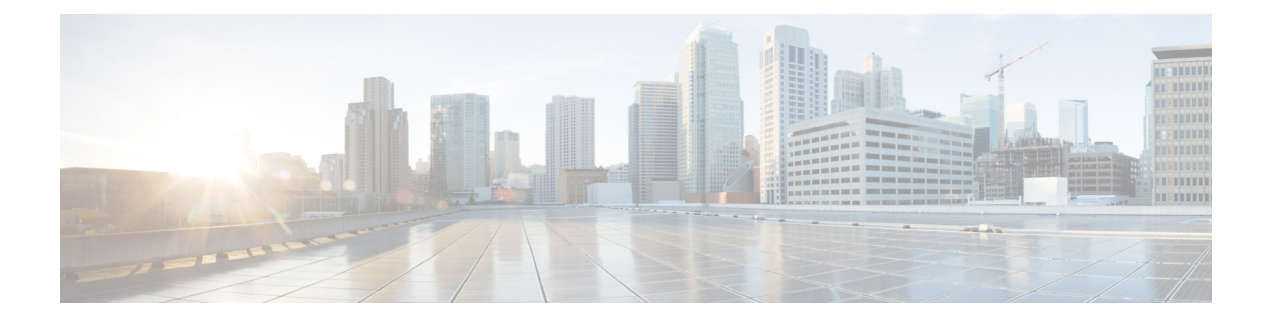

# **System Portal Commands**

- system portal [access,](#page-1-0) on page 2
- show [system](#page-2-0) portal status, on page 3
- show [running-config](#page-3-0) system portal access, on page 4

### <span id="page-1-0"></span>**system portal access**

To enable or disable the Cisco Enterprise NFVIS portal access, use the **system portal access** command in global configuration mode.

**system portal access** {**enable** | **disable**} **Syntax Description enable** Enables the portal access. **disable** Disables the portal access. **Command Default** Portal access is enabled by default. **Command Modes** Global configuration (config) **Command History Release Modification** 3.5.1 This command wasintroduced.

#### **Example**

The following example shows how to disable the portal access:

nfvis(config)# **system portal access disable** nfvis(config)# **commit** nfvis(config)# **end**

### <span id="page-2-0"></span>**show system portal status**

To verify the Cisco Enterprise NFVIS portal access status, use the **show system portal status**command in privileged EXEC mode.

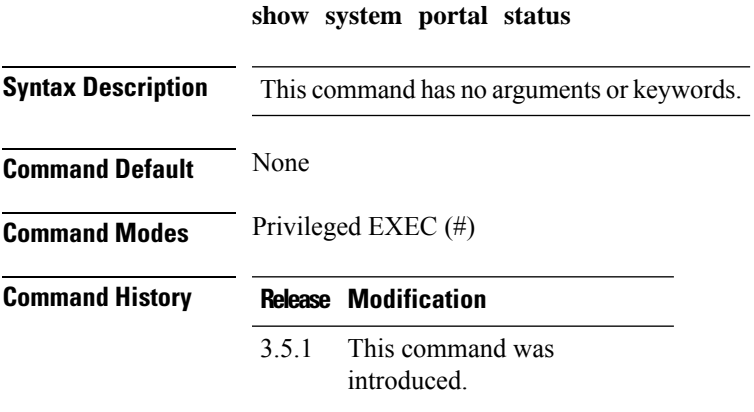

### **Example**

The following is a sample output of the **show system portal status** command:

nfvis# **show system portal status** system portal status "**access disabled**"

**System Portal Commands**

## <span id="page-3-0"></span>**show running-config system portal access**

To display the running configuration for the Cisco Enterprise NFVIS portal access, use the **show running-config system portal access** command in privileged EXEC mode.

**show running-config system portal access**

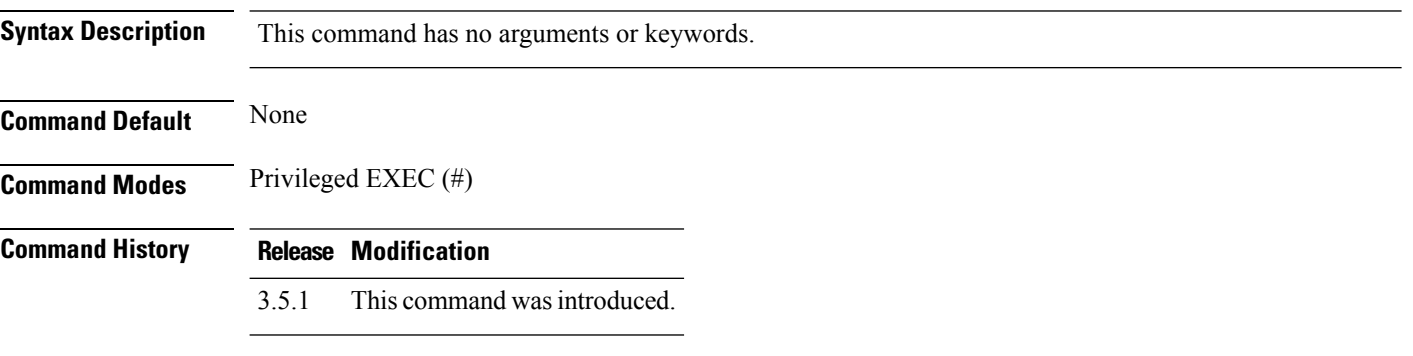

#### **Example**

nfvis# **show running-config system portal access** system portal access enabled